# **Medtronic**

### **1. Look & feel**

- Create an atmosphere of trustworthiness, professionalism and clinical cleanliness.
- Choose light colour schemes and visuals that make the user feel comfortable and welcome.

 $\mathbf{L}^{\bullet}$ 

# **2. Navigation**

- Prioritise your content and limit the navigation to a few but relevant options.
- For visitors who are browsing the website's front page, suggest 3-4 main areas that represent the clinic's benefits and make it unique. Remember that most patients are looking for prices and financing, types of procedures offered and named surgeons.

# **3. Get in touch**

- Present the clinic's contact details in the header and/or footer at all times.
- Encourage users to take further contact action by displaying the clinic phone number, an email contact form, consultation hours and clinic address with a map link.

# **4. Content**

Boost the user experience by adding other relevant content areas:

- Dynamic content like meetings and open house events: When is the next event?
- Testimonials from post-op patients.
- Test yourself: Do you qualify for surgery?
- Consider providing only a short version of the pricelist online, with the full pricelist made available after submitting contact details.
- Consider keeping content to a minimum in order to offer more as "Exclusive for download".

### **5. Next steps**

- On each content page, consider: "What do you want the user to do?"
- Integrate a natural "next step" to guide the user through their journey: e.g. Download pricelist, Contact form, Take the test.
- Next steps can be presented with call-to-action buttons in highlighted colours and easy to click shapes.
- Always require the user to provide their name, email and phone number before permitting downloads.

© 2022 Medtronic. EMEA-NA-2200114 - 22-weu-omh-10-tips-andtricks-website-one-pager-6602478

[medtronic.com/covidien/uk](http://medtronic.com/covidien/uk)

# 10 tips

to improve your bariatric website

# **6. A personal touch**

To open a dialogue with the strongest leads:

- Present the Team of Surgeons.
- Allow users to contact surgeons directly.
- Allow users to send emails directly to individual staff members.

### **7. Specific landing pages**

- Have the flexibility to set up separate landing pages for specific marketing activities, promotions and events.
- A dynamic and customised landing page converts more leads than a static general home page.

#### **8. Social media integration**

- Invite people to follow you on social media to participate in a more casual and ongoing information stream.
- Linking your website to social media channels also improves your website's Google ranking.

### **9. Device-friendly version**

Websites must be easy to read on any device the user might access the site from. Make sure it works properly on all platforms.

### **10. Analytics**

- Invite people to follow you on social media to participate in a more casual and ongoing information stream.
- Linking your website to social media channels also improves your website's Google ranking.

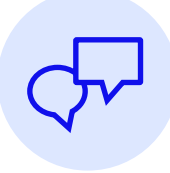

**Get in touch** with your Medtronic representative to learn more about how Medtronic can help you optimise your website and other patient access activities.